# **Digital certificates**

# Definition

Soffid includes Digital certificate functionality as a security enhancement. You could add new Digital certificates, internal or external. If you select the external certificate, you could add a valid certificate to Soffid; If you select the internal certificate, Soffid will generate a valid certificate.

### Screen Overview

#### Internal

|                                     | soffid                          | New token                                                                                      |                                                                                                    | ? &               |
|-------------------------------------|---------------------------------|------------------------------------------------------------------------------------------------|----------------------------------------------------------------------------------------------------|-------------------|
| Main Menu > Administration > Config |                                 | Select type Generate certificate Finish                                                        |                                                                                                    | -                 |
|                                     | Organization name Filter soffid | Organization name :<br>Expiration date :<br>Device certificate :<br>Certificate duration (mont | soffid-h •<br>9/28/2033 ())<br>(1) No<br>(this) :<br>24 •<br>(Charles and the second second se | Displayed rows: 1 |
|                                     |                                 |                                                                                                |                                                                                                    |                   |

#### External

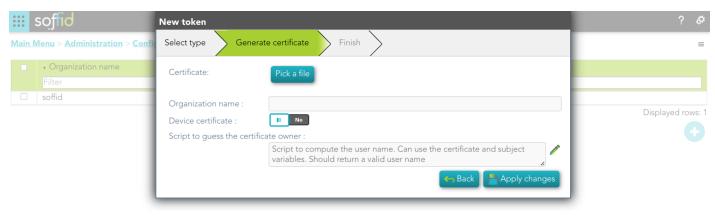

# Standard attributes

#### Internal

- Organization name
- Expiration date: referring to the root certificate.
- Device certificate: Indicates if the certificate is for a device
- Certificate duration (months): Referring to users' certificates.

#### External

- **Certificate:** root of the certification authority.
- Organization name
- Device certificate: Indicates if the certificate is for a device
- Script to guess the certificate owner: script to compute the user name. Can use the certificate and subject variables. Should return a valid user name.

## Actions

#### Digital certificates query

| Add new           | Allows you to add a new certificate. You can choose that<br>option on the hamburger menu or click the add button (+).<br>To add a new certificate it will be mandatory to fill in the<br>required fields.                                                         |
|-------------------|----------------------------------------------------------------------------------------------------|
| Delete            | Allows you to remove one or more certificates by selecting<br>one or more records and next clicking the button with the<br>subtraction symbol (-).<br>To perform that action, Soffid will ask you for confirmation,<br>you could confirm or cancel the operation. |
| Download CSV file | Allows you to download a CSV file with the digital certificates data.                                                                                                    |

#### New token

| Next          | Allows you to browse the wizard to create a new certificate.                                                                                                    |
|---------------|----------------------------------------------------------------------------------------------------|
| Apply changes | Allows you to save the data of a new certificate or to<br>update the data of a specific certificate. To save the data it<br>will be mandatory to fill in the required fields |
| Undo          | Allows you to quit without applying any changes.                                                                                                    |

Revision #13 Created 17 June 2022 07:23:30 Updated 20 August 2024 14:03:58